## **CARA MENJALANKAN PROGRAM**

1. Untuk menjalankan Aplikasi Sistem Pakar berbasis Web yang pertama menjalankan software XAMPP, Kemudian klik start pada Apache dan MySql :

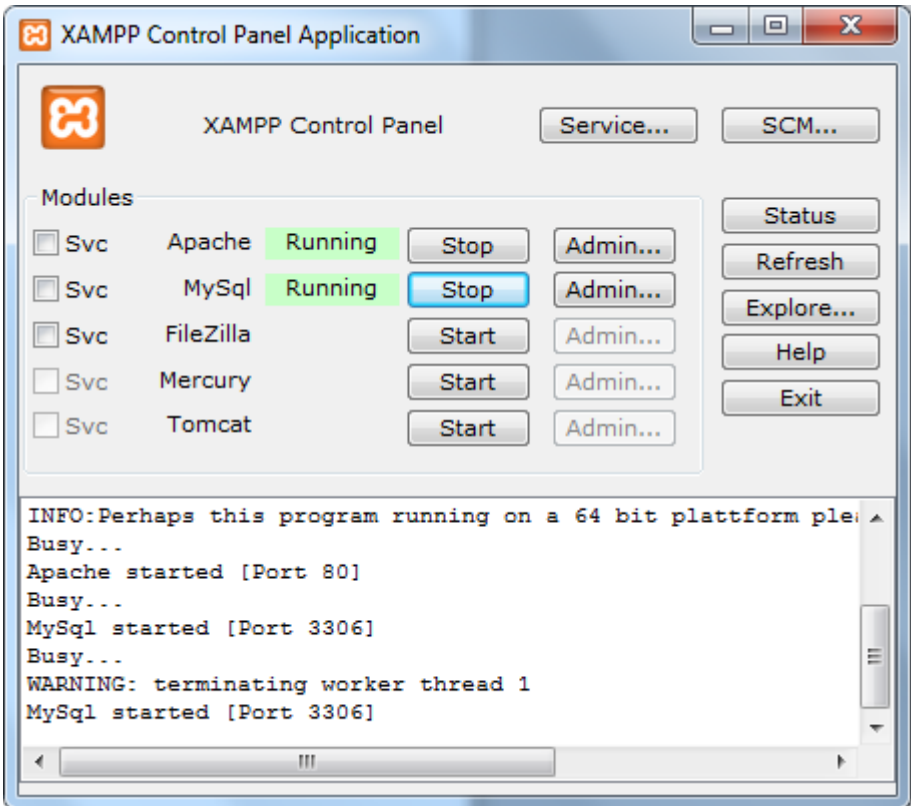

2. Kemudian yang ke 2 menggunakan software Mozila lalu ketikan alamat Link <http://localhost/xampp/> lalu pilih phpMyadmin kemudian pilih database evi\_pakar :

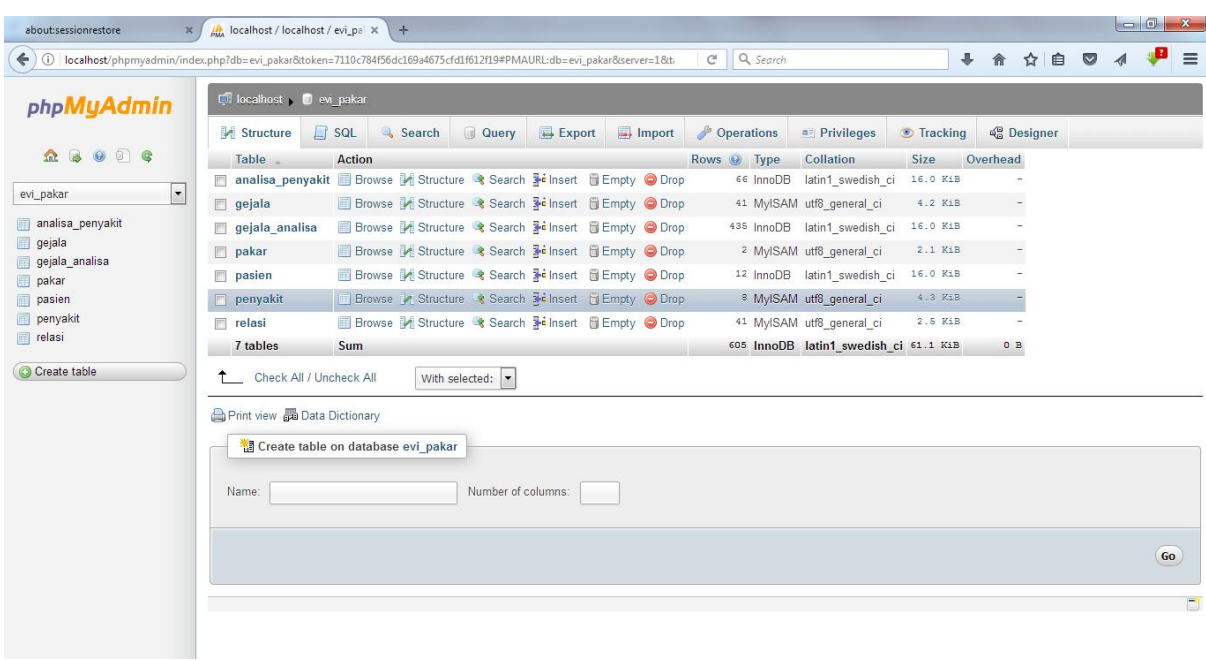

3. Setelah masuk ke database evi\_pakar lalu langkah yang ke tiga yaitu ketikan alamat Link [http://localhost/evi\\_pakar/](http://localhost/evi_pakar/)

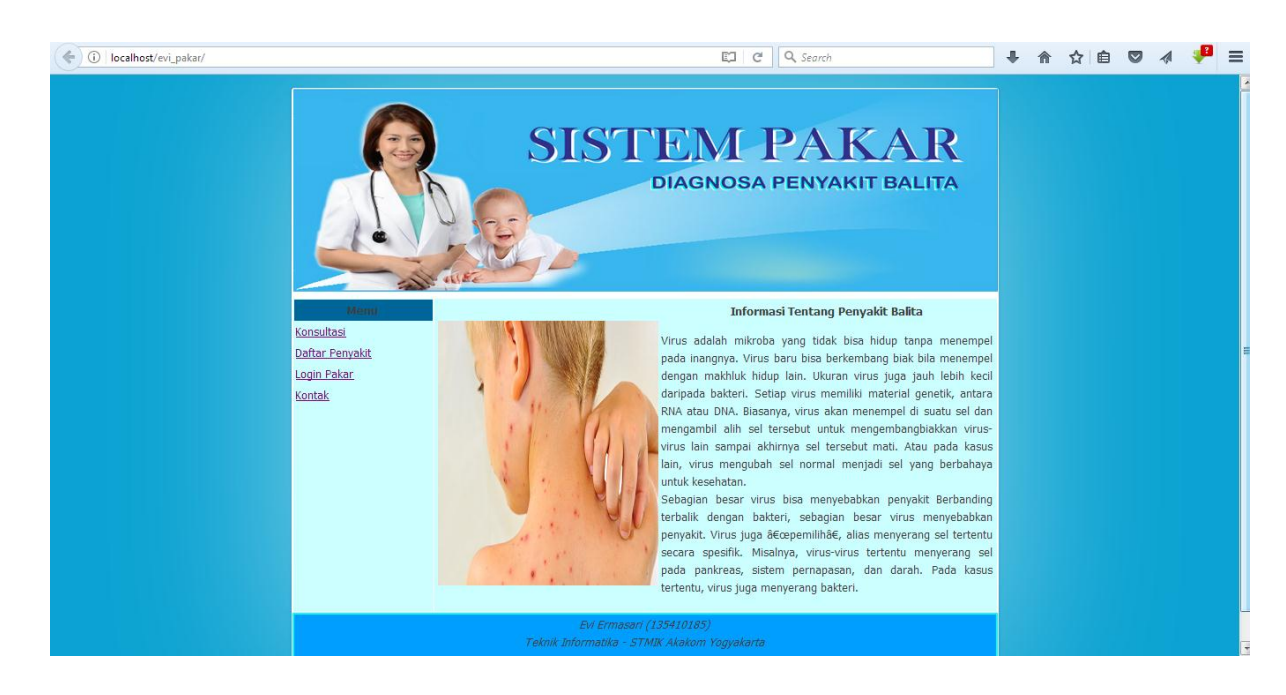